# **Le novità e le appendici sull' MCD-ROM**

Tre o quattro piccoli, grandi applicativi per fare il webware, più un ospite d'onore: la nuova rubrica dei MIDlclip, che ora si estende anche con i link verso i siti degli artisti più amati e ne abbozza l'itinerario iniziale in offline.

A seguire - subito verifica bili all'opera sul disco allegato e successivamente scaricabili dall'archivio in linea - troverete quattro JavaScript davvero interessanti: due che sfruttano la "coda" del mouse come striscione pubblicitario, uno per inserire sui link dei testi di introduzione ed un altro per automatizzare la realizzazione di history page a "piè pagina" Ultimo, ma non ultimo, il sito "Museo della Satira", che sarà addirittura possibile navigare offline in esclusiva su MCD-ROM!

#### *di Bruno Rosati*

#### **Webware**

Internet Neighbourhood. Prendete Gestione Risorse, ovvero Windows Explorer - il nostro abituale ambiente di lavoro per la gestione dei file presenti sulle varie periferiche del nostro PC - e pensate che bello se, oltre a poter gestire tutto ciò che è fisicamente "attaccato" al sistema (floppy, CD-ROM drive, hard disk, ecc.). lo stesso potesse anche operare in ambiente Web. Per la precisione via FTP, in modo che sia in grado di vedere i contenuti (autorizzati, chiaramente) delle directory di un determinato server. La gestione remota dei file eventualmente presenti in partizione direttamente visualizzata ed effettuabile nello stesso abituale ambiente di lavoro per tutto quello che è offline.

Tutto ciò è oggi possibile integrando a Windows Explorer - ehi, non confondetelo con Internet Explorer! - le funzioni di Internet Neighbourhood. Il modulo, una volta installato, mostrerà tutte le sue funzioni e i suoi comandi, perfettamente integrati tra quelli usuali di Windows Explorer e sarà in grado di visualizzare taglio, tipi e data di tutte le cartelle e i file presenti nella nostra partizione remota sul server.

Facile ed immediato da utilizzare, è assolutamente inutile presentare Internet Neighbourhood. Se conoscete Internet Explorer e con questo gestite le vostre risorse di sistema, conoscete anche Internet Neighbourhood!

#### • Internet Neighbourhood (in32.zip - 1.85 Mbyte)

**EZ-Pop.** Avete ormai accumulato svariati account di posta elettronica? Non vi ci raccapezzate più, non sapete

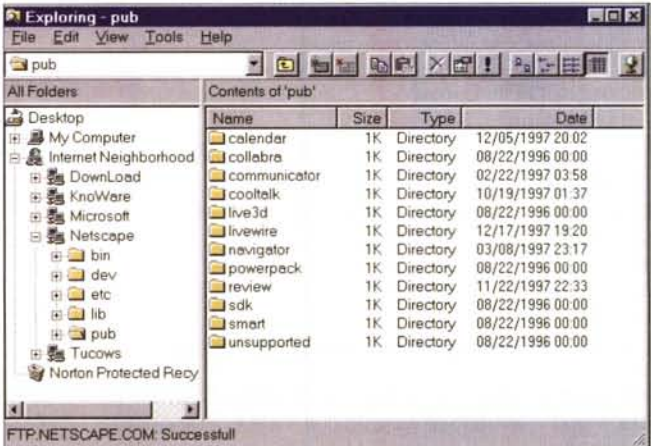

come organizzare il vostro client di posta elettronica? Per avere ordine tra gli account, e soprattutto sapere immediatamente quanta posta e da quale ac-

*Internet Neighbourhood. Prendete Windows Explorer* e *pensate che bello* se, *oltre* a *poter gestire tutto ciò che* è *fisicamen*te *"attaccato" al* sistema *(floppy, eD-ROM drive, hard disk, ecc.), lo* stesso *potesse anche operare in ambiente Web via FTP ...*

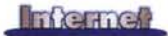

count è provenuta o sta provenendo (se siete in linea!), è sufficiente installare un piccolo applicativo freeware come EZ-Pop, che si sobbarca generosamente tutti i controlli presso i relativi mail-server a cui siete accreditati. Piccolo, comodo e risparmioso (nel senso delle risorse del sistema) EZ-Pop, una volta che si è in linea, comincia un'infaticabile opera di interrogazione di tutti i server d'account, rintraccia la posta proveniente da ciascuno e ve ne dà avviso. Nella sua ultima versione, EZ-Pop è anche personalizzabile attraverso proprie "skin" alternative.

#### **• EZ-Pop (ezpop.zip - 748 kbyte)**

**Media Wizard.** Completa e potente soluzione "all-in-one", che a partire dalla riproduzione multimediale di svariati formati audiovisivi completa la sua proposta applicativa attraverso la gestione dei formati musicali - tracce CD lineari, Wav, Mp3 e Windows Media Audio (WMA) -, che è in grado di gestire sia in fase di acquisizione (da CO, quindi operando come un classico "ripper" oppure da file) che in fase di conversione. In quest'ultimo caso sono operabili tutte le conversioni incrociate tra i quattro formati citati, con una serie di preset dedicati.

Garantito anche il supporto allo standard d'archiviazione COOB delle tracce lineari.

Dal punto di vista pratico, le prove da noi effettuate hanno subito messo in risalto l'immediata padronanza del tool in tutti i suoi moduli applicativi. In particolare ci è piaciuta la facilità d'acquisizione (da CO Audio) e la rapidità in fase di conversione. AI riguardo mettiamo sul CO un file-campione (" L'emozione non ha voce": 25 secondi di un brano di Adriano Celentano) in tre differenti formati di confronto:

- **sample1.wav** (44.1 kHz 4.28 Mbyte)
- $\blacktriangleright$  sample1.mp3 (128 kBit 389 Kbyte)
- $\blacktriangleright$  sample1.wma (160 kBit 494 Kbyte) Sentiteli in preview dal Media Player

e, se la cosa vi soddisfa, passate ad installare Media Wizard per cominciare a fare le vostre brave prove. Siamo sicuri che l'applicativo non vi deluderà.

**• Media Wizard lsetup\_mw.zip - 10.64 Mbyte)**

## **MIDlclip più MIDllink**

*Visto il successo riscontrato negli ultimi tempi - sono gli "hits" contati statisticamente su IPweb a confermarcelo - abbiamo deciso di aumentare i conte-* *Piccolo, comodo* e *risparmio*so *(nel senso delle risorse del sistema), EZ-Pop, una volta che* si *è in linea, comincia un 'infaticabile opera d'interrogazione di tutti i server d'account, rintraccia la posta proveniente da ciascuno* e *ve ne dà awiso sonoro.*

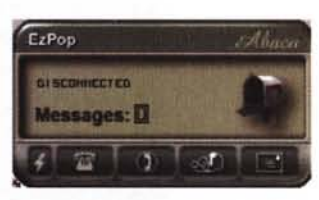

*nuti della rubrica dei MlOlclip aggiungendo quella dei MlOllink. Ovvero, una rubrica in cui, col pretesto dei file MIOI (ed eventuali "karaoked" compresi!) sia poi possibile salire verso i siti dei maggiori artisti del momento* e *realizzare delle piccole navigazioni offline di presentazione al sito. In tal modo, speria*mo *di arrivare a sfruttare al meglio le caratteristiche d'interazione che il CO-ROM ci offre ed amplificare al massimo delle possibilità quella che così diventa una rubrica effettivamente ipertestuale. Ricerca, selezione* e *prova dei file MIOI, navigazione offline delle Home Page delle stelle della musica. /I tutto per ascoltare buona musica* e *vedere ottimi siti.*

*Sperando di aver raggiunto lo scopo vi rimettiamo il resoconto della navigazione (tutti i particolari, invece che "in cronaca" come si usa sui giornali, ... sul CD-ROM!).*

Pensando di averla avuta sufficientemente carina, l'idea dei MIOIlink - che inauguriamo con la recensione interattiva del sito di Cher! - punta a presentare, per mezzo di una pagina di link e con la visualizzazione in offline delle pagine principali dell'artista, quello che è l'insieme dei contenuti del sito. Cosa sarà possibile trovarvi, com'è fatto il layout. ecc.

Da questo punto di vista MIOIlink avrà sempre una pagina di partenza

Steng - Desent R

**Conversione** 

**Ascolto e selezione** 

C:\MCDvom\gueciale\audio\Joshua Re-

Ë. ₩ K

 $0.00000000$ 

C\tIlCDtI:.~\ado\8ceesn. Corooelkl **No 42.\_**

胃震颤

mag

com.<br>an: Tumaroune<br>·•• No 42·P

uguale per tutte le occasioni e, per mezzo di una gestione a cornice, guiderà il lettore alla visita offline di alcune tra le pagine più interessanti. In più, ci sarà sempre una pagina da noi redatta nella quale sarà

possibile rintracciare un po' di materiale utile (e liberamente distribuibile) che riguarda gli specifici artisti.

Nel caso di Cher, la nostra MIOIlink ci porta subito a visualizzare l'Home Page originale, che è all'URL:

#### **<http://www.cher.com>**

e, attraverso i link attivabili dalla cornice superiore, le altre pagine principali costituite dalla serie: Famiglia, Musiche, Film, Libri, Store e News.

Di click in click potrete così trovare la biografia della Star, la discoteca, la filmografia (con in primo piano l'ultima apparizione in "Un tè con Mussolini"), i

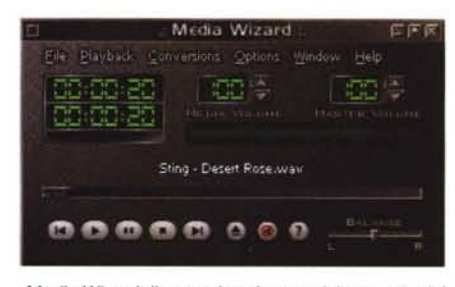

*Media Wizard: il comodo ed essenziale remote del tool.*

libri scritti su (e da) l'artista, lo Store - il posto dove è possibile trovare i "Webtalk" di Cher e tutta una serie di gadget acquistabili in linea. Quindi, la sfilza delle notizie più recenti, compresa quella relativa al compleanno dell'artista avve-

**FINE** 

**O FOM GREE** 

 $A$   $B<sub>1</sub>$ 

 $N_C$ 

端

**Ripper da CD** 

0.04% 49.69 MB Vw  $.85,000$ 

**DESCRIPTION** A File Size GoovPu

esh to play and press F2 to begin play of

D Modia Wizard : Audio CD Control Panel

 $|| \Phi \leq$ 100

00454

 $0.0445$ 00512 5253MB

Time 00002 | Tues 01

 $0.00002$ 

ł, IJ

ì,

nuto nel mese di maggio.

L'unico nostro intervento esterno avviene cliccando su MIOlclip e visualizzando la pagina sulla quale abbiamo posto i bottoni per ascoltare i file MIOI di **"Believe"** e **"Dov'è l'amore",** nonché il testo delle

*Media Wizard: vista d'insieme sul remote, il pannello del Ripper per acquisire da eD Audio* e *quindi quello del convertitore. Realmente un "allin-one"f*

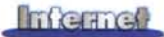

parole della prima delle due canzoni. Believe.mid e il file believe.txt sono pronti per essere importati nell'editor per file karaoke, WinOKE, che più avanti segnaliamo. Per inciso, "Dov'è l'amore" è un file MIDI già "karaoked". Speriamo che gradiate la novità!

Non paghi, siamo comunque voluti andare ancora oltre e, insieme alla novità del MIDIlink, abbiamo ovviamente continuato ad alimentare il nostro archivio di file MIDI (e non solo!), selezionando per chi apprezza questa rubrica una lista di brani davvero niente male.

Eccola!

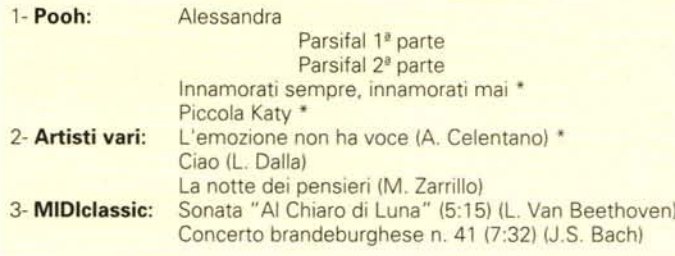

A tutti i file MIDI che risultano marcati con l'asterisco siamo anche riusciti ad abbinare i file .txt del testo della canzone che, chi vuole, potrà così provare a fondere insieme e ricavarci un bel MI-Dloke. Ciò può realizzarsi sia con il generatore Karakan, presentato sul numero scorso, che per mezzo di WinOKE, che consigliamo su questo stesso numero e che mettiamo subito a disposizione attraverso il CD-ROM.

Non bastandoci ancora tutto ciò, infine, abbiamo voluto probabilmente esagerare ed ecco quindi aggiungersi alla lista due ottimi applicativi:

un generatore di file karaoke come **WinOKE** (woke138.zip - 2,33 Mbyte): probabilmente il migliore, nonché

il più facile da usare tra i "kareditor" che è possibile rintracciare sul mercato

un sequencer di file MIDI, semplice ed efficace all'utilizzo qual è **MIDI Synth Player** (msp.zip - 862 Kbyte).

Scaricateli, pro-

*La pagina della discografia di Cher.* A *disposizione campioni di qualità in formato .au* e *in formato Real Audio per lo streaming online.*

rubrica musicale abbiamo messo proprio di tutto. Anzi, di più ...

### **Javatrips: code di mouse, testi a commento e history-page**

*Come dinamicizzare il movimento del mouse - al limite applicando* vi *anche del testo informativo oppure un piccolo ..spot pubblicitario ..... -, aree di commento ai link ed infine l'history delle pagine linkabili che compongono il nostro*

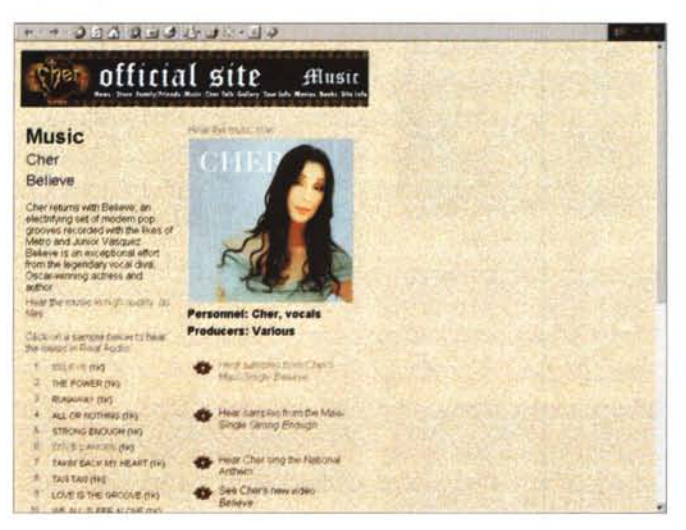

vateli e cominciate a sincronizzare i vostri karaoke preferiti e, già che ci siete, a scrivere notazioni musicali direttamente. Insomma,

!,. ••••• ~e..-~l ~..• **Q.!la»**

•..•••'t~ ...•.• ~ ••..

questo mese, *clip* & *link,* nella

mouse. Codice alla mano, è possibile rende-

re un po' più viva e sicuramente originale la nostra Home Page. Lo script (da inserire direttamente nel <BODY>) è, in effetti, un po' articolato, anche se può essere facilmente riadattato alle nostre personali esigenze.

#### **• Elastic Bullets (elastbul.zip- 2 Kbytel**

#### **Footer Text**

Uno stile spesso usato nei siti professionali, ma anche in quelli personali (che ai primi si sono" ispirati ") è quello di stampare a fine pagina una riga dedicata a tutti i link delle pagine che compongono il sito. L'elenco, più o meno lungo e simile a quello che si usa come barra di navigazione, benché funzionale - e quindi raccomandabile - risulta essere un'autentica disperazione per tutti i webmaster (anche quelli improvvisati) allorché, cambiando qualche link, ovvero cambiando oppure aggiungendosi nuove pagine, non c'è più corrispondenza tra quanto visualizzato nella barra di navigazione (e quindi linkato) e la realtà delle pagine effettivamente navigabili. Se uno costruisce un sito da dieci pagine e lista l'elenco linkato delle stesse, ogni volta che modifica oppure aggiunge il nome di una o più pagine dovrà inevitabilmente cambiare i link dell'elenco pagina per pagina. Se le pagine sono solo dieci, anche con un semplice copia e incolla non ci si mette neanche molto, ma se le pagine sono di più...

L'uso dello script .js esterno viene allora in soccorso: basta scrivere questo magico file di testo, elencando in esso - e solo in esso - tutti i link e il gioco è fatto. Il resto dello script che vive su ogni singola pagina Web andrà a cercare il file .js e provvederà ad aggiornare automaticamente i link a fondo pagina senza il nostro benché minimo inter-

*L 'Home Page del sito di Cher vista dal frame di MlDllink.*

> *sito. Ciascuno de* $g$ *li script di sequito descritti sono dei riadattamenti del codice relativo che proviene dalla collezione di The JavaScript Source (http://ja vascriptsource. com).*

**Elastic Bullets**

Elastic Bullets, nella pratica applicativa, altro non è che uno "sciame" di palline colorate che si spostano sullo schermo seguendo i movimenti del

.•"".

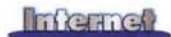

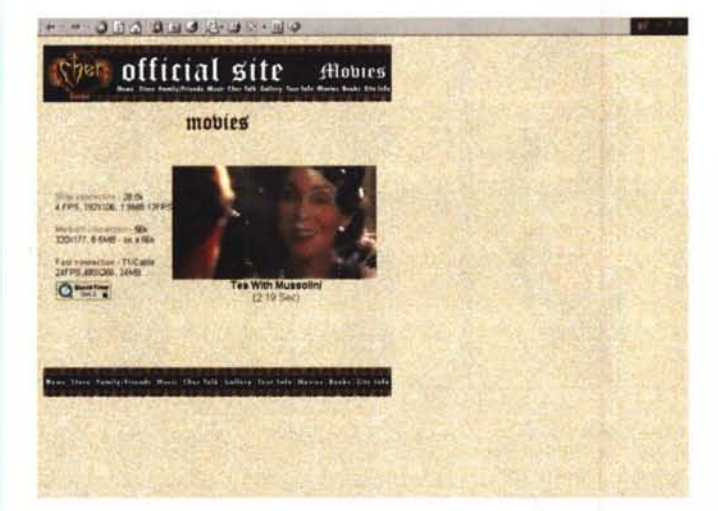

Cher, oltre che una grande cantante, non ce lo dimentichiamo, è anche un premio Oscarl Eccone la filmografia...

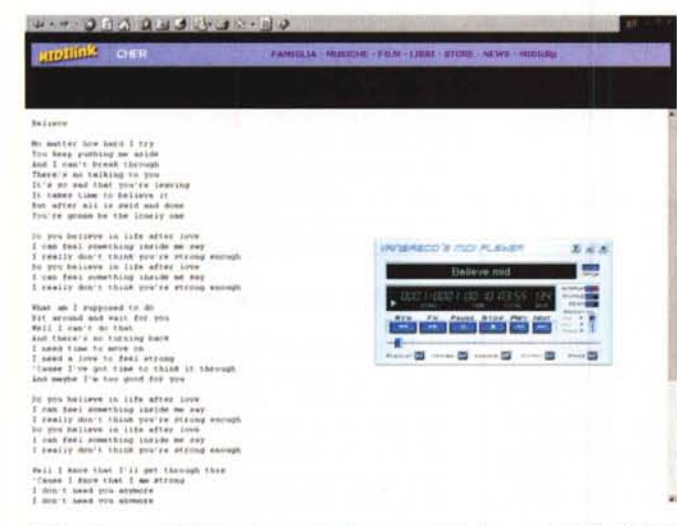

Click sulla voce MIDIclip ed eccoci sulla pagina delle "sorprese": i file MIDI di "Believe" e "Dov'è l'amore", nonché il testo di "Believe" e il generatore WinOKE per costruirci da noi il file "karaoked"!

L'Home Page del Museo della Satira.

#### vento!

Nel file .js basterà descrivere l'elenco dei link. Sequendone anche la sintassi, potremo ad esempio descrivere i link principali di IPweb:

#### <!-- Begin

#### document.write('<center>');

document.write('I <a href="index.htm">Home Page</a>'); document.write('I <a href="webware.htm">Software per il Web</a> '); document.write('I <a href="clip.htm">MIDI e Karaoke!</a> '); document.write('I <a href="ipclub.htm">Home Page Club</a> '); document.write(') <a href="ip\_cd.htm">Indice MCD-ROM</a> '); document.write('l</center>');  $11$  End  $\rightarrow$ 

Salvato il file con un nome di riferimento - ad esempio "footer.js" - sarà la semplicissima riga di codice Java-Script presente all'interno dei <BODY> della pagina:

<SCRIPT LANGUAGE="JavaScript" src="footer.js"> </script>

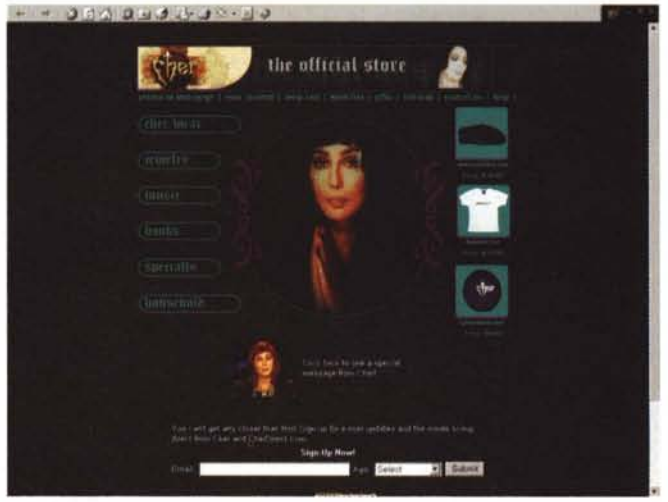

La pagina del magazzino. Qui c'è proprio di tutto!

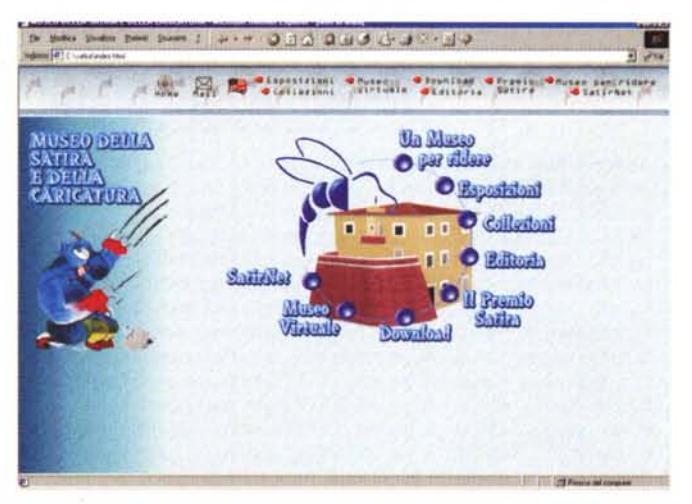

Info **Stories** A parte

tutti coloro i quali ci squazzano felici e con il massimo spirito

d'avventura - che bello, un link! Chissà dove porta... -, il testo marcato che incontriamo sulle pagine Web, pronto per portarci (appunto) chissà dove, spesso ci appare misterioso. Ci lascia solo capi-

a cercare il file "footer.js" e, dopo aver-

ne letti i link, a farli visualizzare a fondo

● Footer Text (footertxt.zip - 3 Kbyte)

pagina. Semplice ed efficace.

re che, quella parola sottolineata, ci può condurre su una certa pagina ma,

di questa pagina, nulla sappiamo. Cosa ci sarà sopra? E dopo averla caricata, saremo delusi ed avremo perso inutilmente del tempo? Perché, insomma, appena si clicca su un link, magari in un'area di testo dedicata, non ci viene brevemente descritto il contenuto della pagina che troveremo ad attenderci? Se ciò accadesse, sapremmo anticipatamente se cliccheremo a ragione veduta o meno e, di conseguenza, potremmo risparmiarci il tempo del caricamento e cercare con maggior profitto altrove. Un sito organizzato in tal senso offre un occhio di riguardo ai suoi avventori e si lascia decisamente apprezzare.

Per ottenere ciò, poi, è sufficiente utilizzare lo script che qui vi presentiamo: Info Stories. Un codice in grado di far visualizzare in un'area di testo dedicata la descrizione breve del contenuto della pagina che risponde al determina-

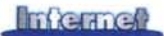

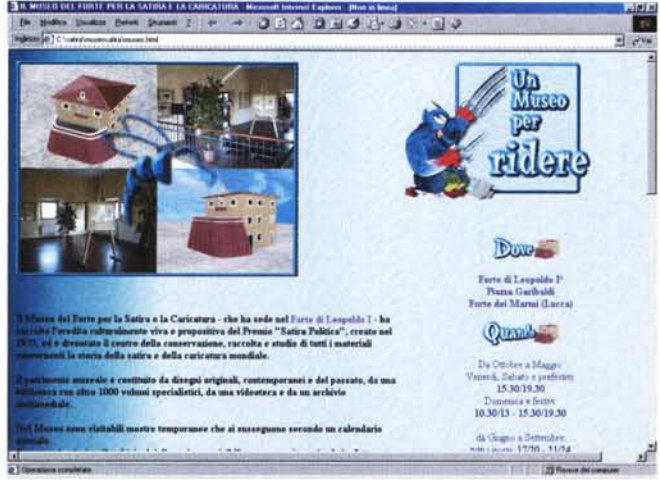

to link sul quale s'è cliccato. A disposizione, se la descrizione ci ha soddisfatto, ci sarà un bel bottone di conferma che preleva l'URL dal descrittore e ci

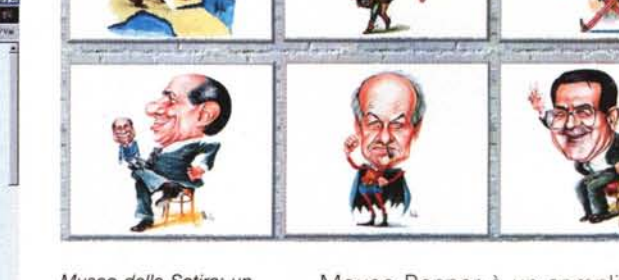

Museo *della Satira: un* museo *per ridere, un* museo *virtuale. Una collezione di Javatoons* a *sfondo politico.*

Museo *della Satira: un* museo *per ridere, un* museo *virtuale.*

п

porta finalmente sul sito prescelto. **• Footer Text (infostory.zip- 3 Kbyte)**

#### **Mouse Banner**

# **IPweb è cambiata!**

Adeguandola alla nuova linea produttiva di MCD-ROM, il CD di MC, e in particolare dandole il passo e il tipo di contenuti della versione che d'Internet Pratica appare sul CD-ROM, abbiamo infine modificato l'impostazione di IPweb. Questo a tutto vantaggio di chi ci legge e che ora, dall'articolo cartaceo a quello elettroniп п co fino alla versione telematica, troverà massima corrispondenza. In pratica, se il cartaceo П si completa immediatamente con i contenuti del CD-ROM, via via che i numeri della riviп sta si succederanno, tutto il materiale che verrà mensilmente inserito sul disco troverà il п I contenitore di IPweb pronto a fargli da serbatoio. Ovvero, IPweb diventa l'archivio in linea I di tutti i numeri pubblicati in cartaceo e di tutti i contenuti - programmi, Javascript, MIDI- $\mathbf{I}$ clip, ecc. - che mese dopo mese i CD-ROM porteranno con sé. Se ci si perde un numero di MCD-ROM e in particolare si ha urgenza di reperire un dato script oppure qualche utility (da pochi Kbyte) o i MIDlclip presentati, basterà salire sul sito e quanto non si è fatto in tempo ad acquistare in edicola sarà disponibile in linea. Ovviamente c'è una evidente eccezione: nel catalogo online di IPweb non appaiono gli applicatiп п vi. Mentre sarà possibile trovare le utility e in genere quei programmi che hanno un taglio contenuto entro 1-2 Mbyte, dei programmi applicativi - tool e authoring in genere - che eccedono tali dimensioni non faremo serbatoio. Metteremo solamente il Iink verso il sito I della software-house e comunque, fin d'ora, vi consigliamo di fare richiesta presso i nostri I uffici dell'arretrato del CD-ROM specifico. CD-ROM dei cui contenuti terremo mese per mese un sommario dettaglio del contenuto generale sulla pagina principale di MCweb e del particolare di Internet Pratica sulla Home Page di IPweb. Chi nel frattempo ha navigato verso IPweb già dal mese di maggio, avrà senz'altro notato che la struttura della nostra rubrica telematica è già cambiata. Chi si domandava il perché П di questo nuovo cambiamento (non solo estetico, ma anche strutturale) ha ora la risposta: r con un mese di anticipo, IPweb aspettava la pubblicazione del CD-ROM di giugno. Dal mese scorso, ovvero dal primo CD allegato a MC, IPweb è già al passo con la rivista e I la sua struttura ora riprende quella della rubrica presente sul CD. L'Home Page a sua volta - rinnovata anch'essa - fa ora lo "strillo" del mese, elenca a п scendere i contenuti e i link dei numeri precedenti ed infine... non dimentica quanto di п п buono avevamo messo in linea nelle precedenti edizioni (e che i 5mila visitatori mensili r п sembravano proprio gradire...). Non lasciamo, bensì raddoppiamo! г Da una tabella dedicata è ora possibile portarsi sui vecchi archivi di JavaScript, dei MIDIп clip e del software per il Web che, dal giugno '99 fino ad aprile 2000, avevamo mensilп mente messo in linea. E non buttiamo via - ci mancherebbe! - neanche le pagine delle Home Page personali. IPclub, difatti, vive ancora. Per visitare l'elenco dei soci basta fare click sul bottone omonimo che appare nella tabella in alto a destra sulla Home Page. [ Chiara o non chiara che sia questa esposizione, il nostro invito è comunque quello di salire [ su IPweb e vedere con i vostri occhi. (br) T

Mouse Banner è un semplice script per mezzo del quale è possibile "legare" in coda alla freccia del mouse un messaggio d'avviso. Questo, sinuoso come un serpente, seguirà ogni movimento della freccia portandole appresso qualsiasi frase (o spot...) che noi vorremmo. Chi sale sulla pagina non potrà che leggere e, forse, apprezzare.

Non nascondiamo che, con un pizzico di civetteria, dopo averlo provato, l'abbiamo implementato sulle pagine di IPweb adeguandone il testo alla specificità dei contenuti delle singole pagine: Internet Pratica On The Web!

**• Mouse Banner (mouseban.zip - 3 Kbyte)**

#### **IPelub: il Museo della Satira in off1ine!**

Poche parole, tante immagini - quelle che chiudono la galleria a corredo di questo articolo - e il piacere di navigare, tra battute e vignette, in offline all'interno di un originalissimo museo. Un museo fatto non di statue, cimeli ed altre anticaglie, bensì di satira. Satira allo stato puro che un gruppo di entusiasti ha via via intercettato da riviste, giornali, strisce di varia natura, gag audio-televisive, ecc., andando a catalogarle e ripartirle per stanze virtuali.

A parte l'invito di navigare subito l'offline, due e tre cose da segnalare al riguardo di alcune pagine o stanze particolari vale la pena di dirle. In particolare, per quanto riguarda esclusivamente la versione in linea (cliccando sui rispettivi link di quella offline ci si connette e le pagine in linea vengono raggiunte automaticamente) il Museo della Satira mette a disposizione" schede critiche e tante vignette satiriche, riferite alle passate edizioni del festival" che, come appena accennato, possono essere sfogliate nel museo virtuale online.

Uno slideshow da non perdere questo nella versione offline - è quello dei Javatoons. Lo potrete raggiungere partendo dal link omonimo che è posizionato sulla pagina di presentazione di "Un museo per ridere". La sfilata che vedrete sarà prettamente politica.

**• Il Museo della Satira è navigabile in off1ine su MCO-ROM** MG

162 MCmicrocomputer n. 208 - luglio/agosto 2000

# EUROPELX 200

# **Il concorso europeo per i migliori prodotti ed applicazioni**

**I** contenuti multimedia di alta qualità che aggiungono un valore supplementario per gli utilizzatori sono la chiave per la società d'informazione - per i produttori e per i consumenti.

**Seguendo il successo** straordinario di EuroPrix 98 e 99, il concorso di quest'anno è stato esteso e offre ancora più vantaggi ai partecipanti!

**Per partecipare,** informateVi sul concorso e le sue categorie, il premio speciale per studenti e su altri dettagli presso

#### **[www.europrix.org](http://www.europrix.org)**

**L'EuroPrix MultiMediaArt** invita partecipanti dei paesi dell'Unione Europea, dell'Associazione Europea di Libero Scambio, dei paesi applicanti dell'Europa centrale e dell'Est e anche di Cipro, Malta e della Turchia.

**Termine ultimo** di submissioni è il **30 giugno 2000.**

**Organised by** 

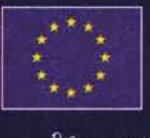

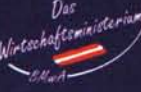

Info: EuroPrix Secretariat c/o Techno-Z F&E Jakob-Haringer-Str.5/III A-5020 Salzburg

T +43.662.2288-500<br>F +43.662.2288-505

<secretariat@europrix.org>

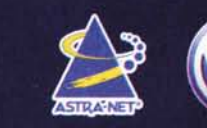